# ОКП 42 1826

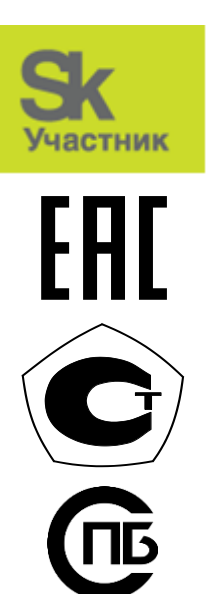

УТВЕРЖДАЮ Генеральный директор ООО «ЭТК-Прибор» \_\_\_\_\_\_\_\_\_\_\_\_\_ Адамец А.В.  $\ll$   $\gg$   $20$  r.

# ПРИБОР МИКРОПРОЦЕССОРНЫЙ ТРАНСФОРМЕР-SL

Руководство по эксплуатации РЭ 4218-004-11361385-2014

Часть 4 Описание web-интерфейса прибора под управлением программной платформы ЭТК-Прибор

Настоящее руководство по эксплуатации содержит сведения о web-интерфейсе прибора микропроцессорного Трансформер-SL (далее – прибор) под управлением программной платформы разработки ООО «ЭТК-Прибор», выпускаемого в соответствии с ТУ 4218-004-11361385-2014, его технические характеристики, правила монтажа и эксплуатации.

Руководство предназначено для инженеров АСУ ТП, монтажников и наладчиков КИПиА.

Руководство состоит из следующих частей:

Часть 1 – Техническое описание прибора

Часть 2 – Настройка прибора под управлением программной платформы ЭТК-Прибор

Часть 3 – Настройка прибора под управлением программной платформы ISaGRAF

Часть 4 – Описание web-интерфейса прибора под управлением программной платформы ЭТК-Прибор

Часть 5 – Описание web-интерфейса прибора под управлением программной платформы ISaGRAF

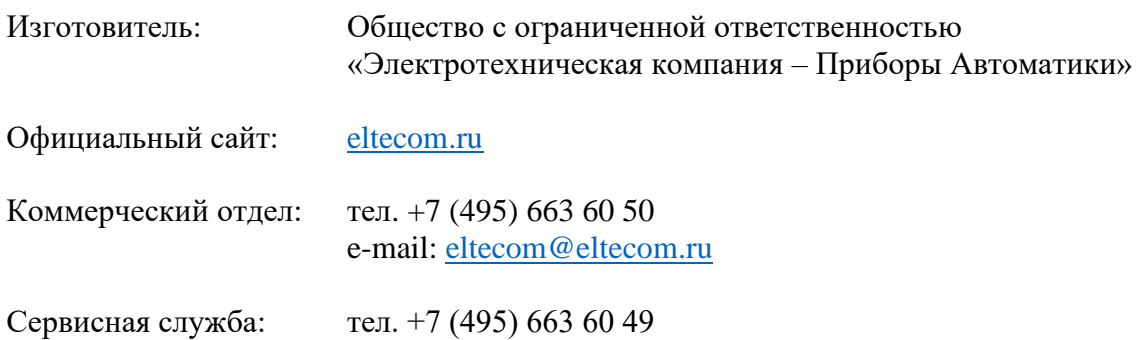

# Содержание

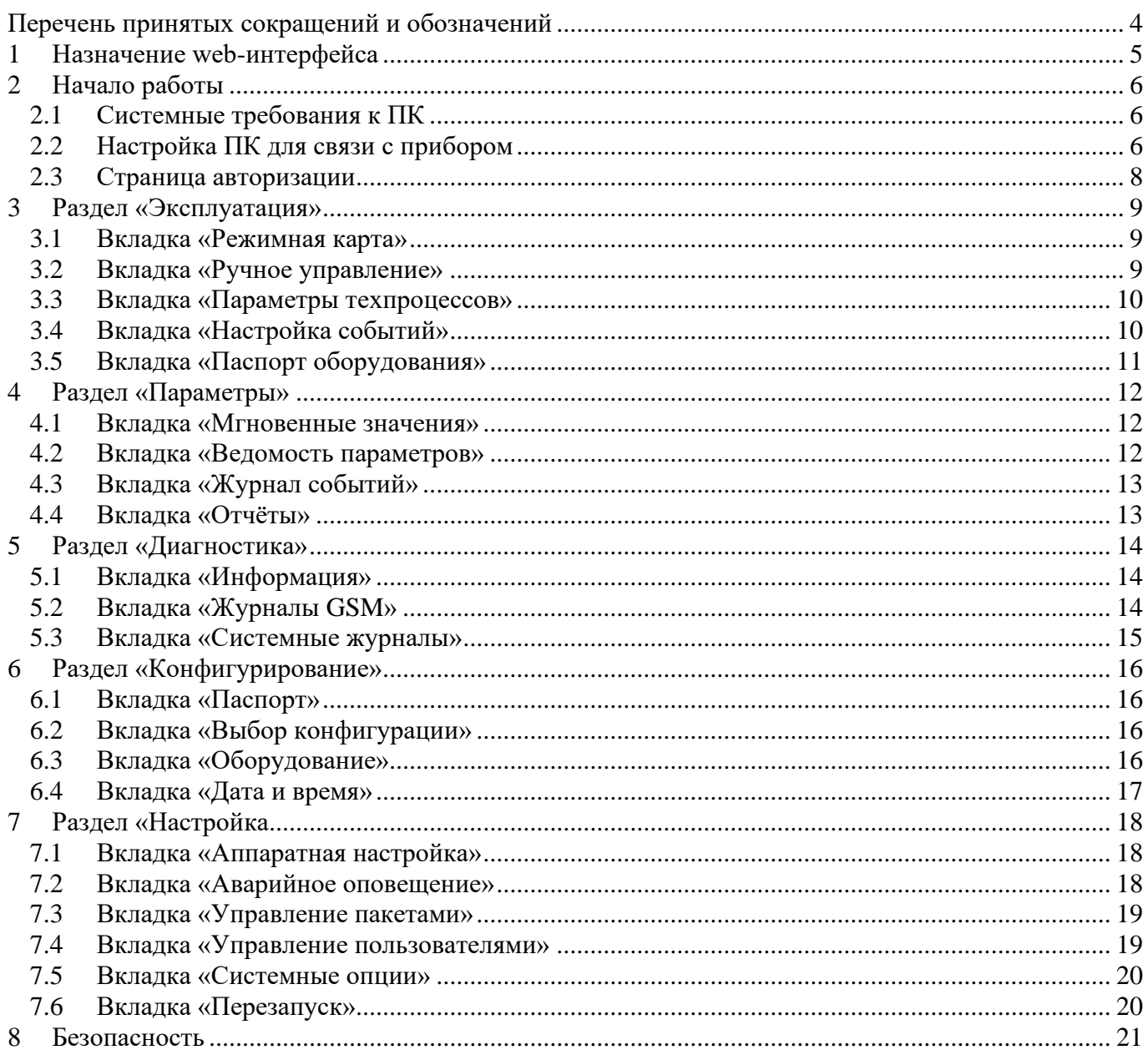

#### <span id="page-3-0"></span>**Перечень принятых сокращений и обозначений**

В настоящем руководстве приняты следующие сокращения:

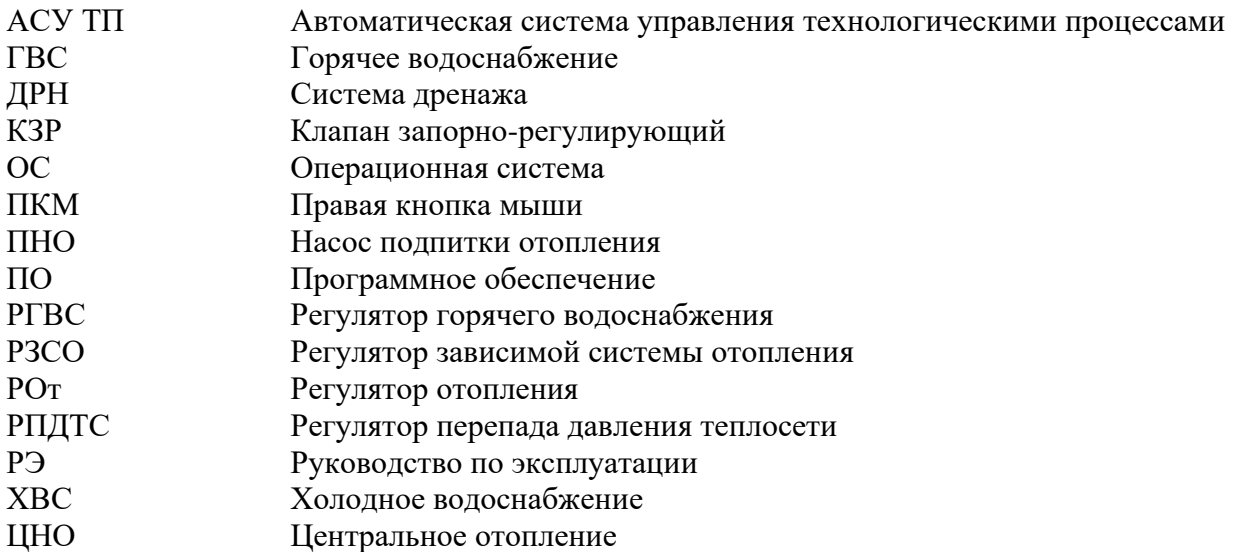

Для обеспечения безопасной эксплуатации прибора в данном РЭ используются следующие предупреждающие знаки, предупреждающие о возможной угрозе исправности оборудования:

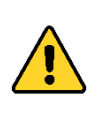

#### **«ВНИМАНИЕ!»**

Этот знак указывает на то, что пользователь должен обратиться к объяснениям, представленным в эксплуатационной документации, и строго следовать инструкциям во избежание повреждения оборудования.

![](_page_3_Picture_9.jpeg)

#### **«ИНФОРМАЦИЯ»**

Этот знак указывает на важную информацию в руководстве по эксплуатации, на которую рекомендуется обратить особое внимание.

### **1 Назначение web-интерфейса**

<span id="page-4-0"></span>Web-интерфейс прибора микропроцессорного Трансформер-SL (далее – прибор) под управлением программной платформы разработки ООО «ЭТК-Прибор» служит для следующих целей:

- − проверка мгновенных значений датчиков прибора;
- − просмотр, редактирование и сохранение параметров прибора;
- − проведение пуско-наладочных работ по автоматике и диспетчеризации;
- − обслуживание и диагностика прибора;
- − обновление встроенного ПО;
- − выгрузка статистических журналов и отчётных ведомостей.

# **2 Начало работы**

# **2.1 Системные требования к ПК**

<span id="page-5-1"></span><span id="page-5-0"></span>Работа с web-интерфейсом прибора осуществляется с использованием персонального компьютера (далее – ПК), рекомендуемые аппаратные и программные требования к которому приведены в таблице 2.1.

*Таблица 2.1 – Системные требования к ПК*

| Параметр             | Минимальные    | Рекомендуемые                                    |
|----------------------|----------------|--------------------------------------------------|
| Процессор            | Intel Core i-3 | Intel Core i-5                                   |
| O <sub>3</sub> y     | $8 \Gamma$     | $16\Gamma$                                       |
| ПЗУ                  | $250 \Gamma$   | $500 \Gamma 6$                                   |
| Видеокарта           |                | совместимая                                      |
| Сетевая карта        |                | совместимая                                      |
| Операционная система |                | Windows (Vista, XP, 7, 8, 8.1, 10)               |
| Web-браузер          |                | Google Chrome / Opera / Firefox / Microsoft Edge |

#### **2.2 Настройка ПК для связи с прибором**

<span id="page-5-2"></span>![](_page_5_Picture_8.jpeg)

Описание настроек приведено для операционных систем семейства Microsoft Windows: Vista, 7, 8, 8.1, 10. Для Windows XP алгоритм настройки аналогичен. **Для** \*nix систем обратитесь за помощью к своему системному администратору.

Перед настройкой сетевого подключения необходимо подключить прибор и ПК в одну локальную сеть. Подключение прибора осуществляется стандартным Ethernet-кабелем в разъём ETH на лицевой панели модуля МВ (МВ МСС).

![](_page_5_Picture_11.jpeg)

Для выполнения дальнейших действий необходимо обладать правами администратора в ОС!

Для входа на web-интерфейс прибора:

1) откройте на ПК «Панель управления» и выберите «Сеть и Интернет»;

![](_page_5_Picture_15.jpeg)

*Рисунок 2.1 – Панель управления*

2) выберите «Центр управления сетями и общим доступом»;

![](_page_6_Picture_2.jpeg)

Рисунок *2.2 – Сеть и Интернет*

3) перейдите в пункт меню «Изменение параметров адаптера»;

![](_page_6_Picture_5.jpeg)

Рисунок *2.3 – Центр управления сетями и общим доступом*

4) выберите подключение «Ethernet» или «Подключение по локальной сети», нажмите ПКМ и в развернувшемся меню нажмите «Свойства»;

![](_page_6_Picture_8.jpeg)

*Рисунок 2.4 – Контекстное меню подключения Ethernet*

5) выберите в списке «IP версии 4 (TCP/IPv4)» или «Протокол интернета версии 4» и нажмите «Свойства»;

![](_page_7_Picture_128.jpeg)

*Рисунок 2.5 – Настройки IP-адреса*

6) Измените настройку с «Получить IP-адрес автоматически» на «Использовать следующий IP-адрес:» и введите параметры: **IP-адрес:** 192.168.0.**nn** (с любым числом от 1 до 99 вместо «**nn»)**

#### **Маска подсети:** 255.255.255.0

После выполнения всех действий раздела 2 настоящего руководства web-интерфейс прибора доступен по адресу <http://192.168.0.100/ui> или <https://192.168.0.100/ui> в зависимости от прибора и выбранного при заказе протокола доступа к приборе – HTTPS (защищённый) или HTTP (незащищённый).

# **2.3 Страница авторизации**

<span id="page-7-0"></span>На странице авторизации web-интерфейса (см. рисунок 3.1), располагающейся по адресу [https://192.168.0.100/ui,](https://192.168.0.100/ui) пользователю требуется ввести логин (имя пользователя) и пароль.

![](_page_7_Picture_9.jpeg)

*Рисунок 2.6 – Страница авторизации*

Доступ в режиме просмотра предоставляется по логину: «user» и паролю: «user».

![](_page_7_Picture_12.jpeg)

Настоящее руководство создано при работе с web-интерфейсом в сервисном режиме на приборе с типовой конфигурацией и базовым набором техпроцессов: ХВС, ГВС, ЦНО, ПНО, ДРН, РГВС, РОт, РЗСО, РПДТС.

#### **3 Раздел «Эксплуатация»**

#### **3.1 Вкладка «Режимная карта»**

<span id="page-8-1"></span><span id="page-8-0"></span>Вкладка «Режимная карта» (см. рисунок 3.1), располагающаяся по адресу https://192.168.0.217/ui/control/tasks/, содержит основные настройки задания и графиков техпроцессов регуляторов температур и давлений.

![](_page_8_Picture_84.jpeg)

*Рисунок 3.1 – Режимная карта*

#### **3.2 Вкладка «Ручное управление»**

<span id="page-8-2"></span>Вкладка «Ручное управление» (см. рисунок 3.2), располагающаяся по адресу https://192.168.0.217/ui/control/manual/, предназначена для отображения и переключения режимов работы техпроцессов прибора из «Ручного» режима в «Автоматический» и обратно, а также для дистанционного управления исполнительными устройствами (насосы, КЗР и прочие) подключёнными к прибору и использующимися при автоматическом управлении.

![](_page_8_Picture_85.jpeg)

*Рисунок 3.2 – Ручное управление*

#### **3.3 Вкладка «Параметры техпроцессов»**

<span id="page-9-0"></span>Вкладка «Параметры техпроцессов» (см. рисунок 3.3), располагающаяся по адресу https://192.168.0.217/ui/control/tp/, предназначена для отображения и при необходимости изменения настроечных параметров техпроцессов прибора автоматики. Описание параметров техпроцессов см. в РЭ Часть 2.

| http://192.168.10.216/ui/control/tp/ |                           | $Q - C$ 2192.168.10.216 |                                    |                  | • Параметры техпроцессов X                                                                                  |                       |  |  |   | 命☆ @ ●         |  |  |
|--------------------------------------|---------------------------|-------------------------|------------------------------------|------------------|----------------------------------------------------------------------------------------------------|-----------------------|--|--|---|----------------|--|--|
| <mark>е,</mark>                      |                           | <b>ЭКСПЛУАТАЦИЯ</b>     |                                    | <b>ПАРАМЕТРЫ</b> | ДИАГНОСТИКА КОНФИГУРИРОВАНИЕ НАСТРОЙКА                                                                      |                       |  |  | 艮 | <b>SERVICE</b> |  |  |
|                                      |                           |                         |                                    |                  |                                                                                                    |                       |  |  |   |                |  |  |
|                                      |                           |                         |                                    |                  |                                                                                                    | Горячее водоснабжение |  |  |   |                |  |  |
| <b>РЕЖИМНАЯ КАРТА</b>                | Параметр                  | Значение                |                                    | Комментарий      |                                                                                                    |                       |  |  |   |                |  |  |
| РУЧНОЕ УПРАВЛЕНИЕ                    | Насосы ГВС                |                         |                                    |                  |                                                                                                    |                       |  |  |   |                |  |  |
| <b>ПАРАМЕТРЫ</b>                     | Nнас.max.                 |                         | $\overline{2}$                     |                  | Максимальное число работающих насосов                                                                       |                       |  |  |   |                |  |  |
| <b>ТЕХПРОЦЕССОВ</b>                  | <b>N</b> перезап.         |                         | $\overline{c}$                     |                  | Число перезапусков                                                                                          |                       |  |  |   |                |  |  |
| НАСТРОЙКА СОБЫТИЙ                    | tдрк.max                  |                         | 1.50                               |                  | Время дребезга контакта, с                                                                                  |                       |  |  |   |                |  |  |
| ПАСПОРТ ОБОРУДОВАНИЯ                 | tдрк.min                  |                         | 1.50                               |                  | Время дребезга контакта, с                                                                                  |                       |  |  |   |                |  |  |
|                                      | тдрк длд                  |                         | 1.50                               |                  | Время дребезга контакта, с                                                                                  |                       |  |  |   |                |  |  |
|                                      | tнач.вкл с                |                         | 5.00                               |                  | Пауза перед первым пуском                                                                                   |                       |  |  |   |                |  |  |
|                                      | <b>toбъекта</b> , с       |                         | 15.00                              |                  | Время задержки управления резервным насосом                                                                 |                       |  |  |   |                |  |  |
|                                      | тперекл, с                |                         | 2.00                               |                  | Пауза между переключениями насосов                                                                          |                       |  |  |   |                |  |  |
|                                      | tpaзгона, с               |                         | 9.00                               | Время запуска, с |                                                                                                    |                       |  |  |   |                |  |  |
|                                      | <b>tцикла</b> , ч         |                         | Длительность дин. цикла, ч<br>1.00 |                  |                                                                                                    |                       |  |  |   |                |  |  |
|                                      | Квесовой                  | 111                     |                                    |                  | Весовые коэффициенты                                                                                        |                       |  |  |   |                |  |  |
|                                      | Очеред вкл                | 123                     |                                    | Порядок запуска  |                                                                                                    |                       |  |  |   |                |  |  |
|                                      | Режим                     | Дин.                    | $\overline{\mathbf{v}}$            |                  | Алгоритм работы                                                                                             |                       |  |  |   |                |  |  |
|                                      | Регулятор температуры ГВС |                         |                                    |                  |                                                                                                    |                       |  |  |   |                |  |  |
|                                      | <b>Nлюфт</b>              |                         | 0                                  |                  | Число импульсов компенсации люфта                                                                           |                       |  |  |   |                |  |  |
|                                      | Norp. YM                  |                         | $\overline{4}$                     |                  | Ограничение количества управляющих единичных импульсов                                                      |                       |  |  |   |                |  |  |
|                                      | dtsakp, c                 |                         | 90.00                              |                  | Интервал времени, в течении которого необходимо выдать имульс на закрытие клапана                           |                       |  |  |   |                |  |  |
|                                      | dtnepekn, с               |                         | 200.00                             |                  | Длительность паузы между окончанием работы аварийного закрытия и включения обычного<br>режима регулирования |                       |  |  |   |                |  |  |
|                                      | <b>toбъекта</b> , с       |                         | 40.00                              |                  | Постоянная времени объекта                                                                                  |                       |  |  |   |                |  |  |
|                                      | tпаузы,с                  |                         | 5                                  |                  | Пауза между управляющими импульсами                                                                         |                       |  |  |   |                |  |  |
|                                      | tyи, с                    |                         | 0.02                               |                  | Продолжительность единичного управляющего импульса                                                          |                       |  |  |   |                |  |  |
|                                      | Кинтегр.                  |                         | 1.00                               |                  | Коэффициент интегрирования                                                                                  |                       |  |  |   |                |  |  |
|                                      | Кч по Т                   |                         | 1.00                               |                  | Коэффициент чувствительности по температуре                                                                 |                       |  |  |   |                |  |  |
|                                      | Тнечувст, гр              |                         | 1.00                               |                  | Зона нечувствительности                                                                                     |                       |  |  |   |                |  |  |
|                                      |                           | Диспетчеризация         |                                    |                  |                                                                                                    |                       |  |  |   |                |  |  |
|                                      | Параметр                  | Значение Комментарий    |                                    |                  |                                                                                                    |                       |  |  |   |                |  |  |

*Рисунок 3.3 – Параметры техпроцессов*

#### **3.4 Вкладка «Настройка событий»**

<span id="page-9-1"></span>Вкладка «Настройка событий» (см. рисунок 3.4), располагающаяся по адресу https://192.168.0.217/ui/control/events/, предназначена для настройки уровней отклонений аналоговых датчиков по регулируемым техпроцессам относительно заданных значений.

| http://192.168.10.216/ui/control/events/ |                 | $\rho - c$ 2 192.168.10.216                                                                                                    |                                                                                    | <b>В</b> Настройка событий | $\times$                               | 介☆※●           |
|------------------------------------------|-----------------|----------------------------------------------------------------------------------------------------|------------------------------------------------------------------------------------|----------------------------|----------------------------------------|----------------|
| <b>e</b>                                 | ЭКСПЛУАТАЦИЯ    |                                                                                                    | <b>ПАРАМЕТРЫ</b>                                                                   |                            | ДИАГНОСТИКА КОНФИГУРИРОВАНИЕ НАСТРОЙКА | SERVICE A<br>垦 |
|                                          |                 | Диспетчеризация датчиков                                                                                                    |                                                                                    |                            |                                        |                |
| <b>РЕЖИМНАЯ КАРТА</b>                    | Параметр        | Значение                                                                                                    | Комментарий                                                                        |                            |                                        |                |
| РУЧНОЕ УПРАВЛЕНИЕ                        | G               |                                                                                                    |                                                                                    |                            |                                        |                |
|                                          | 1. Нижн. дост.  |                                                                                                    | 10.00                                                                              |                            |                                        |                |
| ПАРАМЕТРЫ<br>ТЕХПРОЦЕССОВ                | 2. Нижн.авар.   |                                                                                                    | 10.00                                                                              |                            |                                        |                |
| НАСТРОЙКА СОБЫТИЙ                        | 3. Нижн. техн.  |                                                                                                    | 10.00                                                                              |                            |                                        |                |
| ПАСПОРТ ОБОРУДОВАНИЯ                     | 4. Верхн. техн. |                                                                                                    | 990.00                                                                             |                            |                                        |                |
|                                          | 5. Верхн. авар. |                                                                                                    | 990.00                                                                             |                            |                                        |                |
|                                          | 6.Верхн.дост.   |                                                                                                    | 990.00                                                                             |                            |                                        |                |
|                                          | Зона нчув.      |                                                                                                    | 0.01                                                                               |                            |                                        |                |
|                                          | Флаги событий   | $\mathbb{D}$ Ж<br>$\circledcirc$<br>$\circledcirc$<br><b>O</b> K<br>$\circledcirc$<br>$\circledcirc$<br>$\textcircled{1}$ $\textup{H}$<br>Сохранить | Н. Авария<br>Н.Режим<br>Норма<br>В.Режим<br>В.Авария<br>В.Достоверн                |                            |                                        |                |
|                                          | Тгвс_пр         |                                                                                                    |                                                                                    |                            |                                        |                |
|                                          | 1. Нижн. дост.  |                                                                                                    | $-47.02$                                                                           |                            |                                        |                |
|                                          | 2. Нижн.авар.   |                                                                                                    | $-47.02$                                                                           |                            |                                        |                |
|                                          | 3. Нижн. техн.  |                                                                                                    | $-47.02$                                                                           |                            |                                        |                |
|                                          | 4. Верхн. техн. |                                                                                                    | 147.02                                                                             |                            |                                        |                |
|                                          | 5. Верхн. авар. |                                                                                                    | 147.02                                                                             |                            |                                        |                |
|                                          | 6.Верхн.дост.   |                                                                                                    | 147.02                                                                             |                            |                                        |                |
|                                          | Зона нчув.      |                                                                                                    | 0.10                                                                               |                            |                                        |                |
|                                          | Флаги событий   | $\textcircled{1}$ $\textcircled{1}$<br>$\circled{0}$<br>$\circledcirc$<br>$\mathbb{O}$ Ж<br>$\circledcirc$<br>$\odot$                               | Н.Достоверн<br>Н.Авария<br>Н.Режим<br>Норма<br>В.Режим<br>В. Авария<br>В.Достоверн |                            |                                        |                |

*Рисунок 3.4 – Настройка событий*

# **3.5 Вкладка «Паспорт оборудования»**

<span id="page-10-0"></span>На вкладке «Паспорт оборудования» (см. рисунок 3.5), располагающаяся по адресу https://192.168.0.217/ui/control/hardware/, отображается список дискретных и аналоговых датчиков (с диапазоном) с соответствующим адресом модуля и номером входа, к которому каждый датчик подключён.

| http://192.168.10.216/ui/control/hardware/ | $Q - Q$             | 2 192.168.10.216          |                     | Паспорт оборудования   | $\times$                               | 命☆ ※ ●         |
|--------------------------------------------|---------------------|---------------------------|---------------------|------------------------|----------------------------------------|----------------|
| ြော                                        | <b>ЭКСПЛУАТАЦИЯ</b> |                           | <b>ПАРАМЕТРЫ</b>    |                        | ДИАГНОСТИКА КОНФИГУРИРОВАНИЕ НАСТРОЙКА | SERVICE A<br>艮 |
|                                            |                     |                           |                     |                        |                                        |                |
|                                            |                     | Характеристики аппаратуры |                     |                        |                                        |                |
| <b>РЕЖИМНАЯ КАРТА</b>                      | Параметр            | Значение                  | Комментарий         |                        |                                        |                |
| РУЧНОЕ УПРАВЛЕНИЕ                          | Івых                |                           |                     |                        |                                        |                |
| <b>ПАРАМЕТРЫ</b>                           | Граница верхняя     | 20.00                     |                     | Значение при токе 20мА |                                        |                |
| <b>ТЕХПРОЦЕССОВ</b>                        | Граница нижняя      | 4.00                      |                     | Значение при токе 4мА  |                                        |                |
| НАСТРОЙКА СОБЫТИЙ                          | Клемма              | MB AO0 0                  | Имя pin-a           |                        |                                        |                |
|                                            | G                   |                           |                     |                        |                                        |                |
| ПАСПОРТ ОБОРУДОВАНИЯ                       | Граница верхняя     | 1000.00                   |                     | Значение при токе 20мА |                                        |                |
|                                            | Граница нижняя      | 0.00                      |                     | Значение при токе 4мА  |                                        |                |
|                                            | Клемма              | MB AI1 7                  | А8У-2 вход 8        |                        |                                        |                |
|                                            | Тгвс_пр             |                           |                     |                        |                                        |                |
|                                            | Граница верхняя     | 150.00                    | °C, при токе 20мА   |                        |                                        |                |
|                                            | Граница нижняя      | $-50.00$                  | °C, при токе 4мА    |                        |                                        |                |
|                                            | Клемма              | MB_AI0_5                  | А8У-1 вход 6        |                        |                                        |                |
|                                            | P3CO G              |                           |                     |                        |                                        |                |
|                                            | Граница верхняя     | 100.00                    |                     | Значение при токе 20мА |                                        |                |
|                                            | Граница нижняя      | 0.00                      |                     | Значение при токе 4мА  |                                        |                |
|                                            | Клемма              | MB AI1 7                  | <b>А8У-1 вход 8</b> |                        |                                        |                |
|                                            | P3CO_THB            |                           |                     |                        |                                        |                |
|                                            | Граница верхняя     | 150.00                    | °C, при токе 20мА   |                        |                                        |                |
|                                            | Граница нижняя      | $-50.00$                  | °C, при токе 4мА    |                        |                                        |                |
|                                            | Клемма              | MB AI0 4                  | А8У-1 вход 5        |                        |                                        |                |
|                                            | Тот_обр             |                           |                     |                        |                                        |                |
|                                            | Граница верхняя     | 150.00                    | °С, при токе 20мА   |                        |                                        |                |
|                                            | Граница нижняя      | $-50.00$                  | °C, при токе 4мА    |                        |                                        |                |
|                                            | Клемма              | MB AI0 3                  | А8У-1 вход 4        |                        |                                        |                |
|                                            | Тот_пр              |                           |                     |                        |                                        |                |
|                                            | Граница верхняя     | 150.00                    | °C. при токе 20мА   |                        |                                        |                |
|                                            | Граница нижняя      | $-50.00$                  | °С, при токе 4мА    |                        |                                        |                |
|                                            | Клемма              | MB AI0 2                  | А8У-1 вход 3        |                        |                                        |                |
|                                            | Ттс обр             |                           |                     |                        |                                        |                |
|                                            | Граница верхняя     | 150.00                    | °C, при токе 20мА   |                        |                                        |                |
|                                            | Граница нижняя      | $-50.00$                  | °С, при токе 4мА    |                        |                                        |                |
|                                            | Клемма              | MB AIO 1                  | А8У-1 вход 2        |                        |                                        |                |

*Рисунок 3.5 – Паспорт оборудования*

#### **4 Раздел «Параметры»**

#### **4.1 Вкладка «Мгновенные значения»**

<span id="page-11-1"></span><span id="page-11-0"></span>Вкладка «Мгновенные значения» (см. рисунок 4.1), располагающаяся по адресу https://192.168.0.217/ui/params/curvals/, содержит мгновенные значения параметров аналоговых датчиков, состояние дискретных датчиков, время наработки насосов и др.

| http://192.168.10.216/ui/params/ | $Q - Q$                   | (3) 192.168.10.216 | <b>В Мгновенные значения</b><br>×                          |  | $\Box$<br>$\times$<br>∩☆ @ ● |
|----------------------------------|---------------------------|--------------------|------------------------------------------------------------|--|------------------------------|
| -3                               | ЭКСПЛУАТАЦИЯ              |                    | <b>ПАРАМЕТРЫ</b><br>ДИАГНОСТИКА КОНФИГУРИРОВАНИЕ НАСТРОЙКА |  | <b>SERVICE</b><br>∣⇒         |
|                                  |                           |                    |                                                            |  |                              |
|                                  |                           |                    | Горячее водоснабжение                                      |  |                              |
| <b>МГНОВЕННЫЕ ЗНАЧЕНИЯ</b>       | Параметр                  | Значение           | Комментарий                                                |  |                              |
| <b>ВЕДОМОСТЬ ПАРАМЕТРОВ</b>      | Насосы ГВС                |                    |                                                            |  |                              |
| ЖУРНАЛЫ СОБЫТИЙ                  | Время работы 1            | 287.34             | ч, общее время наработки ГВС 1                             |  |                              |
|                                  | Время работы 2            | 372.80             | ч, общее время наработки ГВС 2                             |  |                              |
| ОТЧЁТЫ                           | Время работы 3            | 668.60             | ч, общее время наработки ГВС 3                             |  |                              |
|                                  | Дпд1                      | Замкнут            | контроль работы насоса ГВС 1                               |  |                              |
|                                  | Длд2                      | Замкнут            | контроль работы насоса ГВС 2                               |  |                              |
|                                  | ДпдЗ                      | Замкнут            | контроль работы насоса ГВС 3                               |  |                              |
|                                  | КB                        | Замкнут            | Контроль воды ГВС                                          |  |                              |
|                                  | Кол-во запусков 1         | 250                | раз, Общее колличество запусков ГВС 1                      |  |                              |
|                                  | Кол-во запусков 2         | 254                | раз, Общее колличество запусков ГВС 2                      |  |                              |
|                                  | Кол-во запусков 3         | 183                | раз, Общее колличество запусков ГВС 3                      |  |                              |
|                                  | Фаза ГВС1                 | Замкнут            | наличие фазы насоса ГВС 1                                  |  |                              |
|                                  | Фаза ГВС2                 | Замкнут            | наличие фазы насоса ГВС 2                                  |  |                              |
|                                  | Фаза ГВСЗ                 | Замкнут            | наличие фазы насоса ГВС 3                                  |  |                              |
|                                  | ЭКМ максимум              | Разомкнут          | максимальный уровень                                       |  |                              |
|                                  | ЭКМ минимум               | Замкнут            | минимальный уровень                                        |  |                              |
|                                  | Регулятор температуры ГВС |                    |                                                            |  |                              |
|                                  | Trec np                   | 24.27              | С, Температура в подающем трубопроводе ГВС                 |  |                              |
|                                  | Тзадания                  | 62.00              | С, Текущее задание регулятора температуры ГВС              |  |                              |
|                                  | Фаза РГВС                 | Замкнут            | наличие фазы клапана РГВС                                  |  |                              |
|                                  |                           |                    | Диспетчеризация                                            |  |                              |
|                                  | Параметр                  | Значение           | Комментарий                                                |  |                              |
|                                  | Аналоговые датчики        |                    |                                                            |  |                              |
|                                  | G                         | 951.01             | Токовый выход теплосчётчика                                |  |                              |
|                                  | Ргвс обр                  | 8.59               | атм, Давление в обратном трубопроводе ГВС                  |  |                              |
|                                  | Ргвс пр                   | 9.89               | атм, Давление в подающем трубопроводе ГВС                  |  |                              |
|                                  | Рот обр                   | 17.39              | атм. Давление в обратном трубопроводе ЦО                   |  |                              |
|                                  | Рот пр                    | 17.68              | атм, Давление в подающем трубопроводе ЦО                   |  |                              |
|                                  | PXBC rop                  | 14.22              | атм, Давление ХВС городское                                |  |                              |
|                                  | Рхвс потр                 | 17.38              | атм. Давление ХВС в подающем трубопроводе                  |  |                              |
|                                  | Trac ofin                 |                    | 41.82 С Температура в обратном трубопроволе ГВС            |  | @ sono                       |

*Рисунок 4.1 – Мгновенные значения*

#### **4.2 Вкладка «Ведомость параметров»**

<span id="page-11-2"></span>На вкладке «Ведомость параметров» (см. рисунок 4.2), располагающаяся по адресу https://192.168.0.217/ui/params/archives/, отображаются средние почасовые значения аналоговых датчиков за выбранный календарный день.

Необходимая дата выбирается с помощью календаря вверху страницы. Число на жёлтом фоне – текущая дата. Жёлтая рамка с числом – выбранный день.

| <b>Ведомость параметров</b><br>$\times$                   |                                          |                                                                      |                |                |                         |                         |                         |                |                         |                |                      |                  |                |                |                |                         |                         |                         |                | <b>A</b>                |   | $\Box$ | $\times$       |
|-----------------------------------------------------------|------------------------------------------|----------------------------------------------------------------------|----------------|----------------|-------------------------|-------------------------|-------------------------|----------------|-------------------------|----------------|----------------------|------------------|----------------|----------------|----------------|-------------------------|-------------------------|-------------------------|----------------|-------------------------|---|--------|----------------|
| C<br>$\leftarrow$                                         | 192.168.10.216/ui/params/archives/       |                                                                      |                |                |                         |                         |                         |                |                         |                |                      |                  |                |                |                |                         |                         |                         |                |                         |   |        | $\otimes$ =    |
| မြော<br>ЭКСПЛУАТАЦИЯ                                      | <b>ПАРАМЕТРЫ</b>                         | <b>ДИАГНОСТИКА</b>                                                   |                |                | <b>КОНФИГУРИРОВАНИЕ</b> |                         |                         |                |                         |                |                      | <b>НАСТРОЙКА</b> |                |                |                |                         |                         |                         |                |                         | 冔 |        | <b>SERVICE</b> |
|                                                           | Почасовые архивные данные на: 06.10.2015 |                                                                      |                |                |                         |                         |                         | Запросить      |                         |                |                      |                  |                |                |                |                         |                         |                         |                |                         |   |        |                |
| <b>МГНОВЕННЫЕ ЗНАЧЕНИЯ</b><br><b>ВЕДОМОСТЬ ПАРАМЕТРОВ</b> | Параметр                                 | Eд.<br>Изм                                                           | 14.            | 24.            | 34.                     | 44.                     | 5ч.                     | 6ч.            | <b>74.</b>              | 84.            | 9ч.                  | <b>104.</b>      | 114.           | 12 <b>4</b>    | 13ч.           | 14ч.                    | 15ч.                    | 16ч.                    | <b>174.</b>    | <b>184.</b>             |   |        |                |
|                                                           | G                                        | т/час                                                                | 95             | 95             | 95                      | 95                      | 95                      | 95             | 95                      | 95             | 95                   | 95               | 95             | 95             | 95             | 95                      | 95                      | 95                      | 95             | 95                      |   |        |                |
| ЖУРНАЛЫ СОБЫТИЙ                                           | т,                                       | град.С                                                               | 98             | 98             | 98                      | 98                      | 98                      | 98             | 98                      | 98             | 98                   | 98               | 98             | 98             | 98             | 98                      | 98                      | 98                      | 98             | 98                      |   |        |                |
| <b>ОТЧЁТЫ</b>                                             | $T_{TO}$                                 | град.С                                                               | 49             | 49             | 49                      | 49                      | 49                      | 49             | 49                      | 49             | 49                   | 49               | 49             | 49             | 49             | 49                      | 49                      | 49                      | 49             | 49                      |   |        |                |
|                                                           | Задание<br>регулятора                    |                                                                      | 88             | 88             | 88                      | 88                      | 88                      | 88             | 88                      | 88             | 88                   | 88               | 88             | 88             | 88             | 88                      | 88                      | 88                      | 88             | 88                      |   |        |                |
|                                                           | Качество<br>сигнала                      | ед.                                                                  | 18             | 18             | 18                      | 18                      | 18                      | 18             | 18                      | 18             | 18                   | 19               | 19             | 19             | 18             | 18                      |                         |                         |                |                         |   |        |                |
|                                                           | Рот ТивФ                                 | град.С                                                               | $-35$          | $-35$          | $-35$                   | $-35$                   | $-35$                   | $-35$          | $-35$                   | $-35$          | $-35$                | $-35$            | $-35$          | $-35$          | $-35$          | $-35$                   | $-35$                   | $-35$                   | $-35$          | $-35$                   |   |        |                |
|                                                           | <b>Рассогласование</b>                   |                                                                      | $-1$           | $-1$           | $-1$                    | $-1$                    | $-1$                    | $-1$           | $-1$                    | $-1$           | $-1$                 | $-1$             | $-1$           | $-1$           | $-1$           | $-1$                    | $-1$                    | $-1$                    | $-1$           | $-1$                    |   |        |                |
|                                                           | т,                                       | град.С                                                               | 60             | 60             | 60                      | 60                      | 60                      | 60             | 60                      | 60             | 60                   | 60               | 60             | 60             | 60             | 60                      | 60                      | 60                      | 60             | 60                      |   |        |                |
|                                                           | $T_{\rm ro}$                             | град.С                                                               | 42             | 42             | 42                      | 42                      | 42                      | 42             | 42                      | 42             | 42                   | 42               | 42             | 42             | 42             | 42                      | 42                      | 42                      | 42             | 42                      |   |        |                |
|                                                           | $T_{HR}$                                 | град.С                                                               | $-35$          | $-35$          | $-35$                   | $-35$                   | $-35$                   | $-35$          | $-35$                   | $-35$          | $-35$                | $-35$            | $-35$          | $-35$          | $-35$          | $-35$                   | $-35$                   | $-35$                   | $-35$          | $-35$                   |   |        |                |
|                                                           | $T_{\rm H}$                              | град.С                                                               | 88             | 88             | 88                      | 88                      | 88                      | 88             | 88                      | 88             | 87                   | 87               | 87             | 88             | 88             | 88                      | 88                      | 88                      | 88             | 88                      |   |        |                |
|                                                           | $T_{\text{uo}}$                          | град.С                                                               | 72             | 72             | 72                      | 72                      | 72                      | 72             | 72                      | 72             | 72                   | 72               | 72             | 72             | 72             | 72                      | 72                      | 72                      | 72             | 72                      |   |        |                |
|                                                           | $P_T$                                    | МПа                                                                  | $\mathbf{1}$   | -1             | -1                      | 1                       | 1                       | 1              | 1                       | 1              | $\mathbf{1}$         | 1                | $\mathbf{1}$   | $\mathbf{1}$   | $\overline{1}$ | $\mathbf{1}$            | $\mathbf{1}$            | $\mathbf{1}$            | $\mathbf{1}$   | 1                       |   |        |                |
|                                                           | $p_{ro}$                                 | МПа                                                                  | $\overline{1}$ | $\overline{1}$ | $\overline{1}$          | 1                       | 1                       | $\overline{1}$ | 1                       | 1              | $\mathbf{1}$         | 1                | $\mathbf{1}$   | $\overline{1}$ | $\mathbf{1}$   | $\overline{1}$          | $\mathbf{1}$            | $\mathbf{1}$            | 1              | 1                       |   |        |                |
|                                                           | $p_T$                                    | МПа                                                                  | $\overline{2}$ | $\overline{2}$ | $\overline{2}$          | $\overline{\mathbf{2}}$ | 2                       | 2              | 2                       | $\overline{2}$ | $\overline{2}$       | $\overline{2}$   | $\overline{2}$ | $\overline{2}$ | $\overline{2}$ | $\overline{\mathbf{2}}$ | $\overline{\mathbf{2}}$ | $\overline{2}$          | 2              | $\overline{\mathbf{2}}$ |   |        |                |
|                                                           | $p_{TO}$                                 | МПа                                                                  | $\mathbf{1}$   | $\overline{1}$ | $\overline{1}$          | 1                       | 1                       | $\overline{1}$ | $\mathbf{1}$            | $\mathbf{1}$   | $\overline{1}$       | $\overline{1}$   | $\overline{1}$ | $\overline{1}$ | $\mathbf{1}$   | $\overline{1}$          | $\overline{1}$          | $\overline{1}$          | $\overline{1}$ | 1                       |   |        |                |
|                                                           | $\mathbf{p}_{\mathbf{x}}$                | МПа                                                                  | $\overline{1}$ | $\overline{1}$ | $\overline{1}$          | 1                       | 1                       | 1              | 1                       | 1              | $\blacktriangleleft$ | $\overline{1}$   | 1              | $\overline{1}$ | $\mathbf{1}$   | $\mathbf{1}$            | 1                       | $\overline{1}$          | 1              | 1                       |   |        |                |
|                                                           | $P_{XM}$                                 | МПа                                                                  | $\overline{2}$ | $\overline{2}$ | $\overline{2}$          | $\overline{2}$          | $\overline{2}$          | $\overline{2}$ | $\overline{2}$          | $\overline{2}$ | $\overline{2}$       | $\overline{2}$   | $\overline{2}$ | $\overline{2}$ | $\overline{2}$ | $\overline{2}$          | $\overline{2}$          | $\overline{2}$          | $\overline{2}$ | $\overline{2}$          |   |        |                |
|                                                           | $P_{\rm H}$                              | МПа                                                                  | $\overline{2}$ | $\overline{2}$ | $\overline{2}$          | $\overline{2}$          | $\overline{2}$          | $\overline{2}$ | $\overline{2}$          | $\overline{2}$ | $\overline{2}$       | $\overline{2}$   | $\overline{2}$ | $\overline{2}$ | $\overline{2}$ | $\overline{2}$          | $\overline{2}$          | $\overline{2}$          | $\overline{2}$ | $\overline{2}$          |   |        |                |
|                                                           | $P_{\text{uo}}$                          | МПа                                                                  | $\overline{2}$ | $\overline{2}$ | $\overline{2}$          | $\overline{\mathbf{2}}$ | $\overline{\mathbf{2}}$ | 2              | $\overline{\mathbf{2}}$ | $\overline{2}$ | $\overline{2}$       | $\overline{2}$   | $\overline{2}$ | $\overline{2}$ | $\overline{2}$ | $\overline{2}$          | $\overline{2}$          | $\overline{\mathbf{2}}$ | $\overline{2}$ | $\overline{2}$          |   |        |                |
|                                                           |                                          |                                                                      |                |                |                         |                         |                         |                |                         |                |                      |                  |                |                |                |                         |                         |                         |                | $\mathbf{r}$            |   |        |                |
|                                                           |                                          |                                                                      |                |                |                         |                         |                         |                |                         |                |                      |                  |                |                |                |                         |                         |                         |                |                         |   |        |                |
| «Трансформер»                                             | No40216                                  | РФ, г. Москва, ул. Нижегородская, д. 29-33, тел. +7 (495) 663-60-50. |                |                |                         |                         |                         |                |                         |                |                      |                  |                |                |                |                         |                         |                         |                | 07.10.2015 10:05:36     |   |        |                |

*Рисунок 4.2 – Ведомость параметров*

#### **4.3 Вкладка «Журнал событий»**

<span id="page-12-0"></span>На вкладке «Журнал событий» (см. рисунок 4.3), располагающаяся по адресу https://192.168.0.217/ui/params/journals/, отображаются изменения состояний дискретных датчиков и события выходов за пределы измерений для аналоговых датчиков.

Для выбора отображаемых параметров нужно нажать левой клавишей мыши на соответствующие названия необходимых датчиков. Последовательность отображения зависит от последовательности выбора.

Период журнала выбирается с помощью календаря вверху страницы. Число на жёлтом фоне – текущая дата. Жёлтая рамка с числом – выбранный день.

![](_page_12_Picture_92.jpeg)

*Рисунок 4.3 – Журнал событий*

#### **4.4 Вкладка «Отчёты»**

<span id="page-12-1"></span>Вкладка «Отчёты» (см. рисунок 4.4), располагающаяся по адресу https://192.168.0.217/ui/params/reports/, позволяет экспортировать архивные данные.

![](_page_12_Picture_93.jpeg)

*Рисунок 4.4 – Отчёты*

#### **5 Раздел «Диагностика»**

#### **5.1 Вкладка «Информация»**

<span id="page-13-1"></span><span id="page-13-0"></span>Вкладка «Информация» (см. рисунок 5.1), располагающаяся по адресу https://192.168.0.217/ui/diag/info/, отображает основные системные журналы.

![](_page_13_Picture_65.jpeg)

*Рисунок 5.1 – Информация*

# **5.2 Вкладка «Журналы GSM»**

<span id="page-13-2"></span>Вкладка «Журналы GSM» (см. рисунок 5.2), располагающаяся по адресу https://192.168.0.217/ui/diag/gsm/, отображает журнал GSM-модема.

| l e-<br>http://192.168.10.216/ui/diag/gsm/ | $Q - Q$                                                                                                    | 2 192.168.10.216                                                                                                    | <b>EXyphan GSM</b> | $\times$                   |   | - 0<br>$\mathsf{X}$<br>☆☆◎● |  |
|--------------------------------------------|----------------------------------------------------------------------------------------------------|----------------------------------------------------------------------------------------------------|--------------------|----------------------------|---|-----------------------------|--|
| <b>Page</b>                                |                                                                                                    | ЭКСПЛУАТАЦИЯ ПАРАМЕТРЫ                                                                                                    | <b>ДИАГНОСТИКА</b> | КОНФИГУРИРОВАНИЕ НАСТРОЙКА | ß | SERVICE A                   |  |
| <b>ИНФОРМАЦИЯ</b><br><b>ЖУРНАЛ GSM</b>     |                                                                                                    | Обновить                                                                                                    | Журнал GSM         |                            |   |                             |  |
| СИСТЕМНЫЕ ЖУРНАЛЫ                          | 16/11/15 15:36:46.979 << OK<br>16/11/15 15:36:52.946 >> AT+CSQ<br>16/11/15 15:36:52.983 << OK<br>16/11/15 15:36:58.950 >> AT+CSQ<br>16/11/15 15:36:58.990 << OK<br>16/11/15 15:37:04.958 >> AT+CSQ<br>16/11/15 15:37:04.990 << OK<br>16/11/15 15:37:10.962 >> AT+CSQ<br>16/11/15 15:37:10.998 << OK<br>16/11/15 15:37:16.966 >> AT+CSQ<br>16/11/15 15:37:16.999 << OK<br>16/11/15 15:37:22.970 >> AT+CSQ<br>16/11/15 15:37:23.008 << OK<br>16/11/15 15:37:28.978 >> AT+CSQ<br>16/11/15 15:37:29.011 << OK<br>16/11/15 15:37:34.978 >> AT+CIMI<br>16/11/15 15:37:35.014 << OK<br>16/11/15 15:37:35.016 >> AT+CSQ<br>16/11/15 15:37:35.046 << OK<br>16/11/15 15:37:35.048 >> AT+CREG?<br>16/11/15 15:37:35.084 << OK<br>16/11/15 15:37:40.982 >> AT+CSQ<br>16/11/15 15:37:41.015 << OK<br>16/11/15 15:37:46.986 >> AT+CSQ<br>16/11/15 15:37:47.023 << OK<br>16/11/15 15:37:52.990 >> AT+CSQ<br>16/11/15 15:37:53.022 << OK<br>16/11/15 15:37:58.994 >> AT+CSQ<br>16/11/15 15:37:59.031 << OK<br>16/11/15 15:38:05.004 >> AT+CSQ | 16/11/15 15:36:52.982 << +csQ: 30,99<br>16/11/15 15:36:58.986 << +csq: 30,99<br>16/11/15 15:37:04.989 << +csq: 30,99<br>16/11/15 15:37:10.998 << +csq: 30,99<br>16/11/15 15:37:16.998 << +csQ: 30,99<br>16/11/15 15:37:23.007 << +CSQ: 29,99<br>16/11/15 15:37:29.010 << +CSQ: 28,99<br>16/11/15 15:37:35.014 << 250016389820284<br>16/11/15 15:37:35.046 << +CSQ: 29,99<br>16/11/15 15:37:35.083 << +CREG: 0,1<br>16/11/15 15:37:41.014 << +csQ: 31,99<br>16/11/15 15:37:47.022 << +cso: 31,99<br>16/11/15 15:37:53.018 << +csq: 31,99<br>16/11/15 15:37:59.030 << +csQ: 31,99 |                    |                            |   |                             |  |
|                                            |                                                                                                    |                                                                                                    |                    |                            |   | 电 100% →                    |  |

*Рисунок 5.2 – Журналы GSM*

# **5.3 Вкладка «Системные журналы»**

<span id="page-14-0"></span>Вкладка «Системные журналы» (см. рисунок 5.3), располагающаяся по адресу https://192.168.0.217/ui/diag/logs/, отображает прочие системные и сервисные журналы прибора.

![](_page_14_Picture_36.jpeg)

*Рисунок 5.3 – Системные журналы*

#### **6 Раздел «Конфигурирование»**

#### **6.1 Вкладка «Паспорт»**

<span id="page-15-1"></span><span id="page-15-0"></span>На вкладке «Паспорт» (см. рисунок 6.1), располагающаяся по адресу https://192.168.0.217/ui/config/spec/, отображаются паспортные данные на прибор, а также версию ПО, адрес установки, владельца прибора и эксплуатирующую организацию.

![](_page_15_Picture_100.jpeg)

*Рисунок 6.1 – Паспорт*

#### **6.2 Вкладка «Выбор конфигурации»**

<span id="page-15-2"></span>Вкладка «Выбор конфигурации» (см. рисунок 6.2), располагающаяся по адресу https://192.168.0.217/ui/config/conf/, предоставляет возможность выбора конфигурации прибора.

![](_page_15_Picture_101.jpeg)

*Рисунок 6.2 – Выбор конфигурации*

#### **6.3 Вкладка «Оборудование»**

<span id="page-15-3"></span>Вкладка «Оборудование» (см. рисунок 6.3), располагающаяся по адресу https://192.168.0.217/ui/config/devices/, служит для настройки устройств, подключённых к прибору, а также для настройки межприборных соединений при пуско-наладочных работах по диспетчеризации.

![](_page_16_Picture_68.jpeg)

*Рисунок 6.3 – Оборудование*

#### **6.4 Вкладка «Дата и время»**

<span id="page-16-0"></span>Вкладка «Дата и время» (см. рисунок 6.4), располагающаяся по адресу https://192.168.0.217/ui/config/time/, предоставляет возможность установки и корректировки даты и времени прибора путём указания величины коррекции в секундах, а также изменение часового пояса.

При установке времени удаляются все накопленные архивные данные.

Корректировка времени происходит постепенно по несколько секунд в час.

Изменения происходят после выбора необходимого действия, нажатии на отображаемую разницу в секундах, и последующего подтверждения корректировки.

![](_page_16_Picture_69.jpeg)

*Рисунок 6.4 – Дата и время*

#### **7 Раздел «Настройка**

#### **7.1 Вкладка «Аппаратная настройка»**

<span id="page-17-1"></span><span id="page-17-0"></span>Вкладка «Аппаратная настройка» (см. рисунок 7.1), располагающаяся по адресу https://192.168.0.217/ui/settings/hardware/, позволяет просматривать и редактировать сетевые настройки прибора. Выбирать режим передачи данных, редактировать точку доступа для GPRSсоединения, и просматривать IP-адрес, присвоенный оператором связи при GPRS-соединении.

![](_page_17_Picture_78.jpeg)

*Рисунок 7.1 – Аппаратная настройка*

#### **7.2 Вкладка «Аварийное оповещение»**

<span id="page-17-2"></span>Вкладка «Аварийное оповещение» (см. рисунок 7.2), располагающаяся по адресу https://192.168.0.217/ui/settings/alarm/, позволяет настраивать тип соединения для передачи аварийного сигнала, указать номер для посылки SMS-сообщений, а также настроить ограничение по количеству отправляемых сообщений, для экономии средств на счёте.

| ခွေ                   | ЭКСПЛУАТАЦИЯ ПАРАМЕТРЫ |                                      | ДИАГНОСТИКА КОНФИГУРИРОВАНИЕ | <b>НАСТРОЙКА</b>   | 艮 | <b>SERVICE</b> |
|-----------------------|------------------------|--------------------------------------|------------------------------|--------------------|---|----------------|
|                       |                        |                                      |                              |                    |   |                |
|                       |                        |                                      | SOS-оповещение               |                    |   |                |
| АППАРАТНАЯ НАСТРОЙКА  | Тип канала             |                                      | Не используется              | $\pmb{\mathrm{v}}$ |   |                |
| <b>АВАРИЙНОЕ</b>      | SOS-адрес              |                                      |                              |                    |   |                |
| <b>ОПОВЕЩЕНИЕ</b>     |                        | Лимит SOS в день<br>$\overline{-1}$  |                              |                    |   |                |
| УПРАВЛЕНИЕ ПАКЕТАМИ   |                        | Лимит SOS в месяц<br>$\overline{-1}$ |                              |                    |   |                |
| <b>УПРАВЛЕНИЕ</b>     |                        | $\circ$<br>Размер хранилища SOS      |                              |                    |   |                |
| <b>ПОЛЬЗОВАТЕЛЯМИ</b> | Посылка SMS            |                                      |                              |                    |   |                |
| СИСТЕМНЫЕ ОПЦИИ       |                        |                                      |                              |                    |   |                |
| <b>ПЕРЕЗАПУСК</b>     | Применить              |                                      |                              |                    |   |                |
|                       |                        |                                      |                              |                    |   |                |
|                       |                        |                                      |                              |                    |   |                |
|                       |                        |                                      |                              |                    |   |                |
|                       |                        |                                      |                              |                    |   |                |
|                       |                        |                                      |                              |                    |   |                |
|                       |                        |                                      |                              |                    |   |                |
|                       |                        |                                      |                              |                    |   |                |
|                       |                        |                                      |                              |                    |   |                |
|                       |                        |                                      |                              |                    |   |                |
|                       |                        |                                      |                              |                    |   |                |

*Рисунок 7.2 – Аварийное оповещение*

#### **7.3 Вкладка «Управление пакетами»**

<span id="page-18-0"></span>Вкладка «Управление пакетами» (см. рисунок 7.3), располагающаяся по адресу https://192.168.0.217/ui/settings/upgrd/, служит для управления программными модулями прибора, а также для добавления конфигурационных файлов прибора.

![](_page_18_Picture_78.jpeg)

*Рисунок 7.3 – Управление пакетами*

#### **7.4 Вкладка «Управление пользователями»**

<span id="page-18-1"></span>Вкладка «Управление пользователями» (см. рисунок 7.4), располагающаяся по адресу https://192.168.0.217/ui/settings/users/, предоставляет управление локальными пользователями прибора, добавлять новых или удалять более не требующихся, менять пароли, а также разграничивать права доступа для разных пользователей.

| ↑ Управление пользовател х                                                                                                    |                                   |                                                                                                   |                                                          |                                                                             |                                         |                                                                                                    |                     | $\Box$<br>$\times$ |
|----------------------------------------------------------------------------------------------------|-----------------------------------|---------------------------------------------------------------------------------------------------|----------------------------------------------------------|-----------------------------------------------------------------------------|-----------------------------------------|----------------------------------------------------------------------------------------------------|---------------------|--------------------|
| C<br>$\rightarrow$<br>$\leftarrow$                                                                                                    | 192.168.10.216/ui/settings/users/ |                                                                                                   |                                                          |                                                                             |                                         |                                                                                                    |                     | ☆<br>$\equiv$      |
| $\epsilon_0^2$<br>ЭКСПЛУАТАЦИЯ                                                                                                    | <b>ПАРАМЕТРЫ</b>                  | ДИАГНОСТИКА                                                                                       | <b>КОНФИГУРИРОВАНИЕ</b>                                  |                                                                             | <b>НАСТРОЙКА</b>                        |                                                                                                    | →                   | <b>SERVICE</b>     |
| АППАРАТНАЯ НАСТРОЙКА<br><b>АВАРИЙНОЕ</b><br><b>ОПОВЕЩЕНИЕ</b><br>УПРАВЛЕНИЕ ПАКЕТАМИ<br><b>УПРАВЛЕНИЕ</b><br><b>ПОЛЬЗОВАТЕЛЯМИ</b><br>СИСТЕМНЫЕ ОПЦИИ<br><b>ПЕРЕЗАПУСК</b> | user<br>service<br>system         | Пользователи<br>«Пользовательский доступ»<br>«Сервисный доступ»<br>«Системный доступ»<br>Добавить | Ø<br>$\times$<br>$\mathscr{Q}$<br>$\times$<br>$\times$ 2 | Наладка<br>Диагностика<br>Конфигурирование<br>Установка ПО<br>Администратор | Роли<br>Просмотр информации<br>Добавить | Ø<br>$\times$<br>Ø<br>$\times$<br>Ø<br>$\times$<br>Ø<br>X<br>$\boxed{\varnothing}$<br>$\times$<br>$\mathscr{Q}$<br>$\times$ |                     |                    |
| «Трансформер»                                                                                                    | N <sup>o</sup> 40216              | РФ, г. Москва, ул. Нижегородская, д. 29-33, тел. +7 (495) 663-60-50                               |                                                          |                                                                             |                                         |                                                                                                    | 07 10 2015 11:01:56 |                    |

*Рисунок 7.4 – Управление пользователями*

#### **7.5 Вкладка «Системные опции»**

<span id="page-19-0"></span>Вкладка «Системные опции» (см. рисунок 7.5), располагающаяся по адресу https://192.168.0.217/ui/settings/system/, позволяет устанавливать величину архива (период сохранения) и шаг времени (период измерений) для ведения необходимых архивов по датчикам прибора, а также настроить язык интерфейса и длительность подсветки индикации прибора.

![](_page_19_Picture_72.jpeg)

*Рисунок 7.5 – Системные опции*

#### **7.6 Вкладка «Перезапуск»**

<span id="page-19-1"></span>Вкладка «Перезапуск» (см. рисунок 7.6), располагающаяся по адресу https://192.168.0.217/ui/settings/reset/, предоставляет возможность программного перезапуска логики управления техпроцессами прибора, полностью перезагрузить прибор, а также вернуть на приборе настройки управления техпроцессами к заводским установкам.

![](_page_19_Picture_73.jpeg)

*Рисунок 7.6 – Перезапуск*

#### **8 Безопасность**

<span id="page-20-0"></span>ПЛК Трансформер-SL является прибором, который управляет объектами повышенной опасности, поэтому во избежание ситуаций, связанных со взломом прибора через коммуникационные каналы, для диспетчеризации контроллера по проводным каналам связи рекомендуется использовать выделенные каналы связи или использовать внешние приборы шифрования траффика. Для диспетчеризации по беспроводной сети (GPRS) рекомендуется использовать SIM-карты с выделенным APN для построения приватной GPRS-сети.

При подключении прибора в локальную сеть или по каналу GPRS ответственность за безопасность прибора несёт заказчик, в том числе при использовании SIM-карты с «белым» IP-адресом.

Не рекомендуется авторизация и управление прибором более, чем с одного устройства, во избежание непредвиденных ситуаций (коллизий).